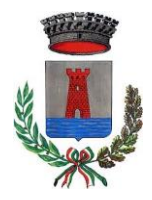

Comune di Fluminimaggiore Servizio Ristorazione Mensa A.S 2023-2024

# **Richiesta Rinuncia al Servizio da Portale Genitori**

Gentile Genitore,

a partire dal giorno 22.04.2024 sarà possibile utilizzare il Portale Genitori per **richiedere la rinuncia a uno o più servizi** a cui è iscritto il proprio figlio/a.

### **Effettuare la richiesta**

Per effettuare la richiesta online, accedere al Portale Genitori, entrare nella sezione **Anagrafica > Richiedi Rinuncia al Servizio.**

Il requisito necessario per procedere con la richiesta è la presenza di un indirizzo e-mail valido registrato in anagrafica.

Seguire le indicazioni sul portale per inserire un indirizzo e-mail.

Nella pagina che si apre compilare i dati richiesti:

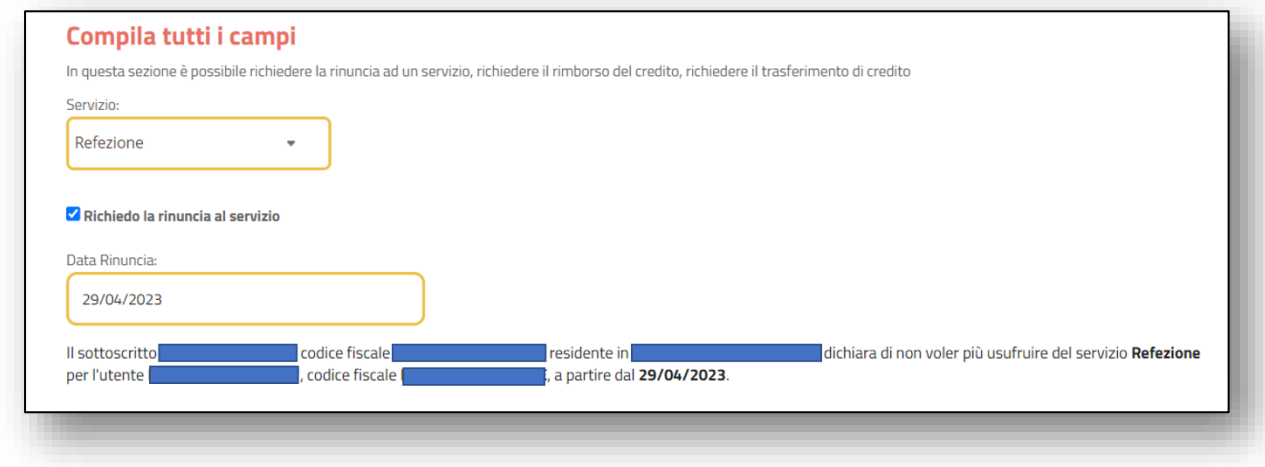

Di default verrà proposta la data del giorno successivo come **Data di Rinuncia al Servizio** ed il servizio relativo alla *REFEZIONE*.

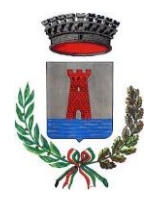

#### Comune di Fluminimaggiore Servizio Ristorazione Mensa A.S 2023-2024

Sarà possibile:

- Impostare una **data di rinuncia al servizio uguale o maggiore a quella del giorno successivo**
- Impostare un **servizio diverso dalla REFEZIONE** qualora ne usufruisse

Premere il tasto **Conferma** per inviare la richiesta online. Una volta inviata la richiesta, il gestore del servizio provvederà al controllo e all'accettazione/rifiuto di essa; in seguito riceverete un'email di conferma o rifiuto.

Si potrà verificare inoltre lo stato della propria richiesta dalla sezione **Anagrafiche > Stato Richieste.**

## **Richiesta trasferimento del credito ad un fratello/ sorella associato/a**

Gentile Genitore,

a partire dal giorno 22.04.2024 sarà possibile utilizzare il Portale Genitori per **richiedere il trasferimento del credito residuo** a cui è iscritto il proprio figlio/a verso un fratello/ sorella associato/a .

### **Effettuare la richiesta**

Qualora si abbia un saldo positivo, sarà possibile richiedere il trasferimento del credito verso un fratello associato per lo stesso servizio.

Per effettuare la richiesta online, accedere al Portale Genitori, entrare nella sezione **Anagrafica > Richiedi Trasferimento di credito.**

Nella pagina che si apre, scegliere dal menù a tendina l'anagrafica del fratello a cui si vuole richiedere di trasferire il credito residuo.

Premere il tasto **Conferma** per inviare la richiesta online. Una volta inviata la richiesta, l'Ente provvederà al controllo e all'accettazione/rifiuto di essa; in seguito, riceverete un'e-mail di conferma o rifiuto.

Si potrà verificare inoltre lo stato della propria richiesta dalla sezione **Anagrafiche > Stato Richieste.**